# 未應答呼叫後將座席狀態更改為「就緒」

## 目錄

簡介

當座席不應答呼叫時,如何使座席進入「就緒」狀態? 當座席無法更改為「就緒」狀態時,如何進行故障排除? 在座席電話處於呼叫狀態時,如何使座席進入「未就緒」狀態? 相關資訊

# 簡介

本文描述在Cisco IP Contact Center(IPCC)Express環境中代理不應答呼叫後控制代理狀態的方法。 如需文件慣例的詳細資訊,請參閱[思科技術提示慣例。](//www.cisco.com/en/US/tech/tk801/tk36/technologies_tech_note09186a0080121ac5.shtml)

### 問:當座席不應答呼叫時,如何使座席進入「就緒」狀態?

### A. 對於Cisco IPCC Express 3.x:

當座席未應答呼叫時,預設設定為將座席置於「未就緒」**狀**態。代理必須按一下**Ready**按鈕才能再 次可用。com.cisco.wf.subsystems.rmcm.agentUnavailRNA引數控制此設定。此引數是 SubsystemRmCm.properties檔案的一部分,該檔案預設位於C:\Program Files\wfavvid目錄中,如 圖1所示。

**Figure 1 – The** 'com.cisco.wf.subsystems.rmcm.agentUnavailRNA' **Parameter**

```
com.cisco.wf.subsystems.rmcm.agentUnavailRNA=true
com.cisco.wf.subsystems.rmcm.tcpPort=42027
com.cisco.wf.subsystems.rmcm.heartbeatInterval=180000
com.cisco.wf.subsystems.rmcm.watchdogInterval=30000
com.cisco.wf.subsystems.rmcm.icdStatsDumpInterval=300000
com.cisco.wf.subsystems.rmcm.hrStatsDumpInterval=300000
com.cisco.wf.subsystems.rmcm.showRTRStats=true
com.cisco.wf.subsystems.rmcm.checkRTDMCounters=true
com.cisco.wf.subsystems.rmcm.checkDataStructureInterval=900000
com.cisco.wf.subsystems.rmcm.cleanupInterval=600000
com.cisco.wf.subsystems.rmcm.reservedDurationThreshold=180000
com.cisco.wf.subsystems.rmcm.rmcmCleanupFlag=true
```
#### 完成以下步驟即可更改此設定:

1. 使用文本編輯器(例如記事本)開啟SubsystemRmCm.properties文件。

- 2. 將com.cisco.wf.subsystems.rmcm.agentUnavailRNA引數的值更改為**false。**如果座席未應答呼叫 ,系統將座席重新設定為Ready狀態。
- 3. 重新啟動CRA引擎。**注意:此**修改將更改所有代理的設定。您不能為單個代理配置不同的設定 ,因為不支援此功能。在極端情況下,如果只有一個座席處於Ready狀態,則之前未應答的特 定呼叫將繼續以遞迴方式排隊到座席中,直到座席應答呼叫或註銷為止。

### 對於Cisco IPCC Express 4.x:

完成以下步驟,以便在座席未應答呼叫時將座席置於**就緒**狀態:

注意:建議不要將「振鈴無應答後座席狀態」選項更改為「就緒」,因為它可能導致循環。

- 1. 運行Cisco CRS管理。
- 2. 按一下選單欄中的System頁籤。請參見圖2中的箭頭A。
- 3. 在下拉框中按一下**System Parameters**。請參見<u>圖</u>2<u>中的箭頭B</u>。

**Figure 2 – IPCC Express System Parameters**

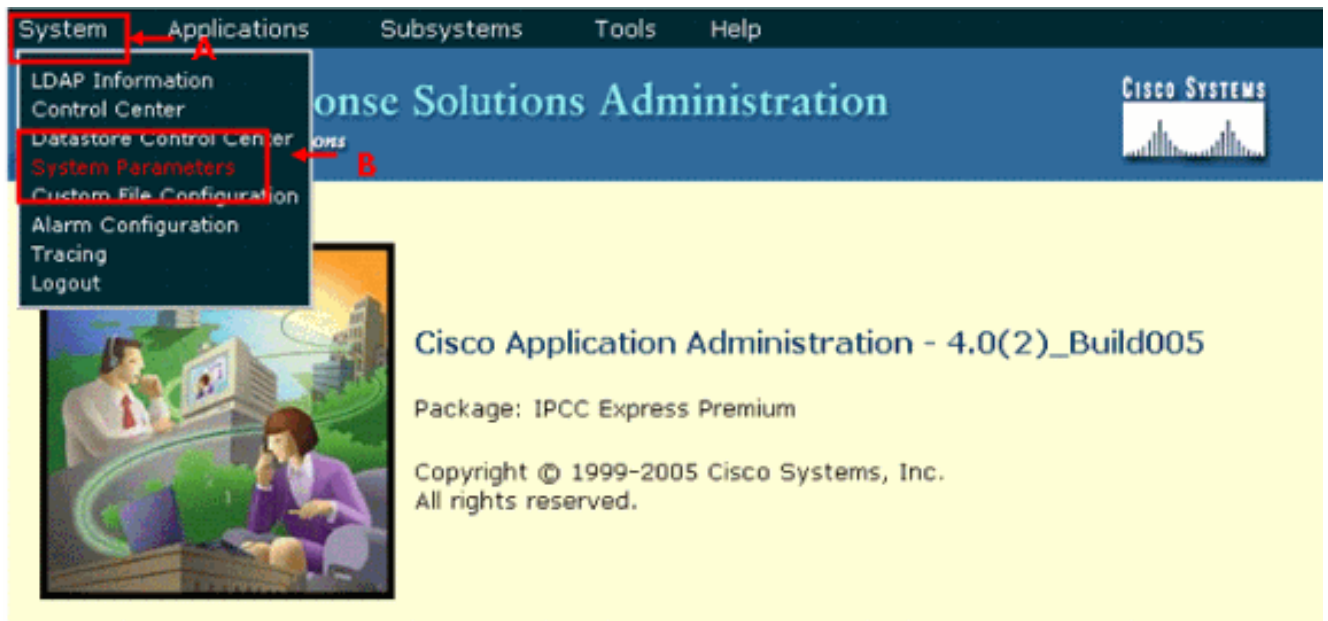

This product contains cryptographic features and is subject to United States and local country laws governing import, export, transfer and use. Delivery of Cisco cryptographic products does not imply third-party authority to import, export, distribute or use encryption. Importers, exporters, distributors and users are responsible for compliance with U.S. and local country laws.

By using this product you agree to comply with applicable laws and regulations. If you are unable to comply with U.S. and local laws, return this product immediately.

A summary of U.S. laws governing Cisco cryptographic products may be found at: http://www.cisco.com/wwl/export/crypto/tool/stgrg.html. If you require further assistance please contact us by sending email to export@cisco.com.

4. 對於Ring No Answer(振鈴無應答)後的座席狀態選項,按一下**Ready**單選按鈕。請參見<u>圖</u> 3中的箭頭A。註:默認情況下,Not Ready單選按鈕被選中。

**Figure 3 – IPCC Express System Parameters Configuration**

Tools Help

## **Customer Response Solutions Administration** For Cisco IP Telephony Solutions

# **System Parameters Configuration**

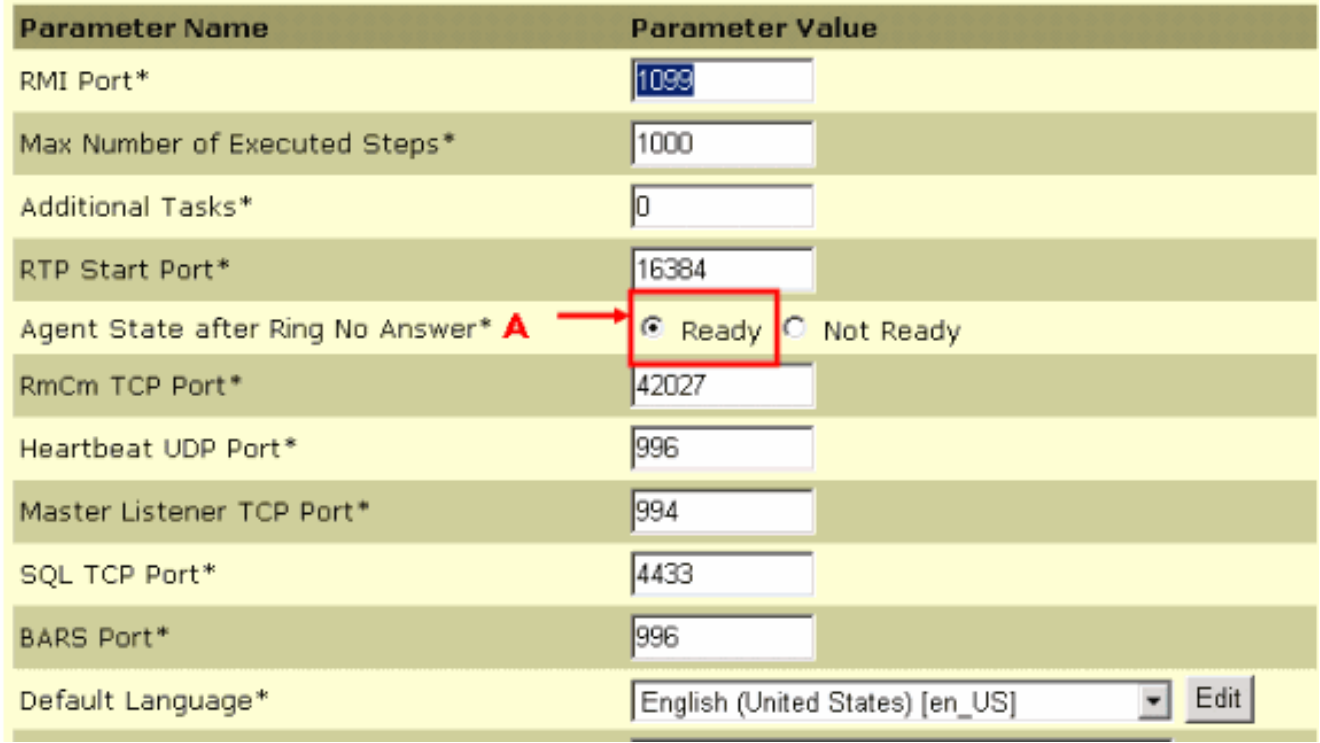

#### 5. 按一下「系統引數配置」頁底部的**更新**。請參見<u>圖</u>4<u>中的箭頭A</u>。

#### **Figure 4 – IPCC Express System Parameters Configuration Update**

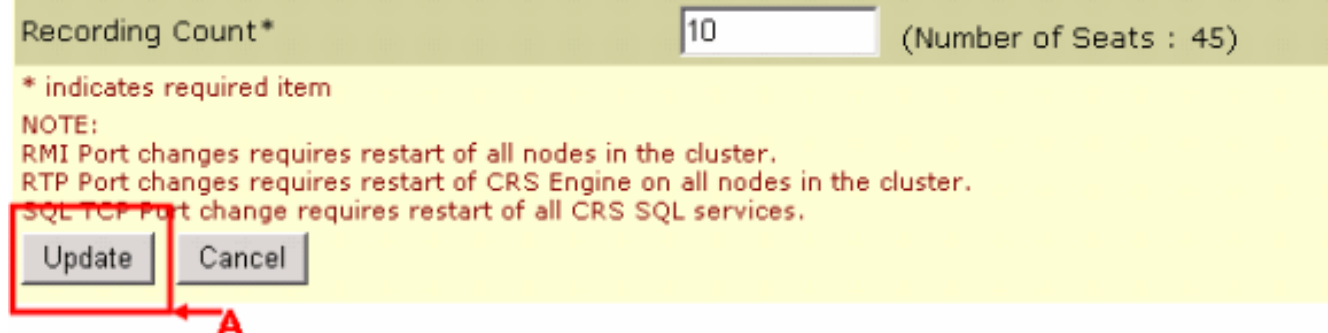

「無響鈴應答」後的座席狀態確定了「無響鈴」事件後**座席的**狀態。

- 就緒 如果座席未應答呼叫,則「座席狀態」將設定為「就緒」。
- Not Ready(未就緒)(預設) 如果座席未應答呼叫,則「座席狀態」設定為「未就緒」。

## 問:當代理無法更改為「就緒」狀態時,如何進行故障排除?

A.完成以下步驟以解決此問題:

- 1. 從RMJTAPI使用者刪除電話。
- 2. 將電話新增回RMJTAPI使用者。

## 問:在座席電話處於通話狀態時,如何使座席進入「未就緒」狀態?

A.您可以使用以下任何一種方法來實現此目的:

- 在呼叫中,座席可以在呼叫被丟棄之前主動**點選「未就緒**」圖示。在這種情況下,隊列中的下 一個呼叫不會振鈴該案頭。
- 座席可以將呼叫者置於保持狀態、接通第二行並接聽已暫留的呼叫。
- 您可以將摘要時間增加至10-15秒,這樣每個座席都有足夠的時間在CAD視窗中將狀態更改為未 就緒狀態。
- 代理可以允許呼叫振鈴並等待資源超時,超過此超時後,CAD視窗將進入**not ready**狀態,並且 呼叫將被重定向到下一個可用代理,或者在沒有可用代理的情況下將呼叫排隊。

## 相關資訊

• [技術支援與文件 - Cisco Systems](//www.cisco.com/cisco/web/support/index.html?referring_site=bodynav)